# **Rapport d'intégration des dispositifs AIJ**

# **DROITS NECESSAIRES**

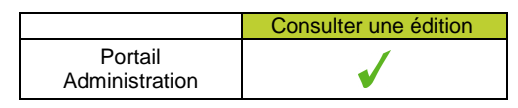

**Consulter une édition Télécharger les rapports** 

# **ETAPES NECESSAIRES**

- Accéder au Portail Administration
- Accéder aux éditions
- Rechercher l'édition « Rapport d'intégration AIJ »
- Télécharger le document

### **LES RAPPORTS D'INTEGRATION AIJ**

Les dispositifs AIJ mis en place par Pôle Emploi sont intégrés hebdomadairement dans i-milo de manière automatique.

Chaque fin de semaine, les dispositifs sont envoyés par Pôle Emploi et intégrés le dimanche dans imilo.

Chacune de ces intégrations génère un rapport d'intégration contenant la liste des dispositifs n'ayant pas été intégrés dans i-milo.

Chaque ML concernée par au moins un échec d'intégration dispose de son rapport d'intégration ; le rapprochement demandeur d'emploi / ML s'effectue sur le code postal de résidence du demandeur d'emploi et sur la zone de couverture de la ML.

Les dispositifs intégrés dans i-milo ne sont pas dans ce rapport mais sont visualisables sur le portail : des informations complémentaires sur la visualisation des dispositifs AIJ intégrés sont disponibles dans la « Fiche Utilisateur Dispositif AIJ ».

### **DETAIL**

#### *TELECHARGER LE RAPPORT*

Seul le rapport de la dernière intégration est disponible.

- 1- Accéder au portail Administration
- 2- Accéder aux Editions (Paramétrage > Edition)
- 3- Télécharger le rapport : il se trouve en début de liste et est nommé « Rapport intégration AIJ »

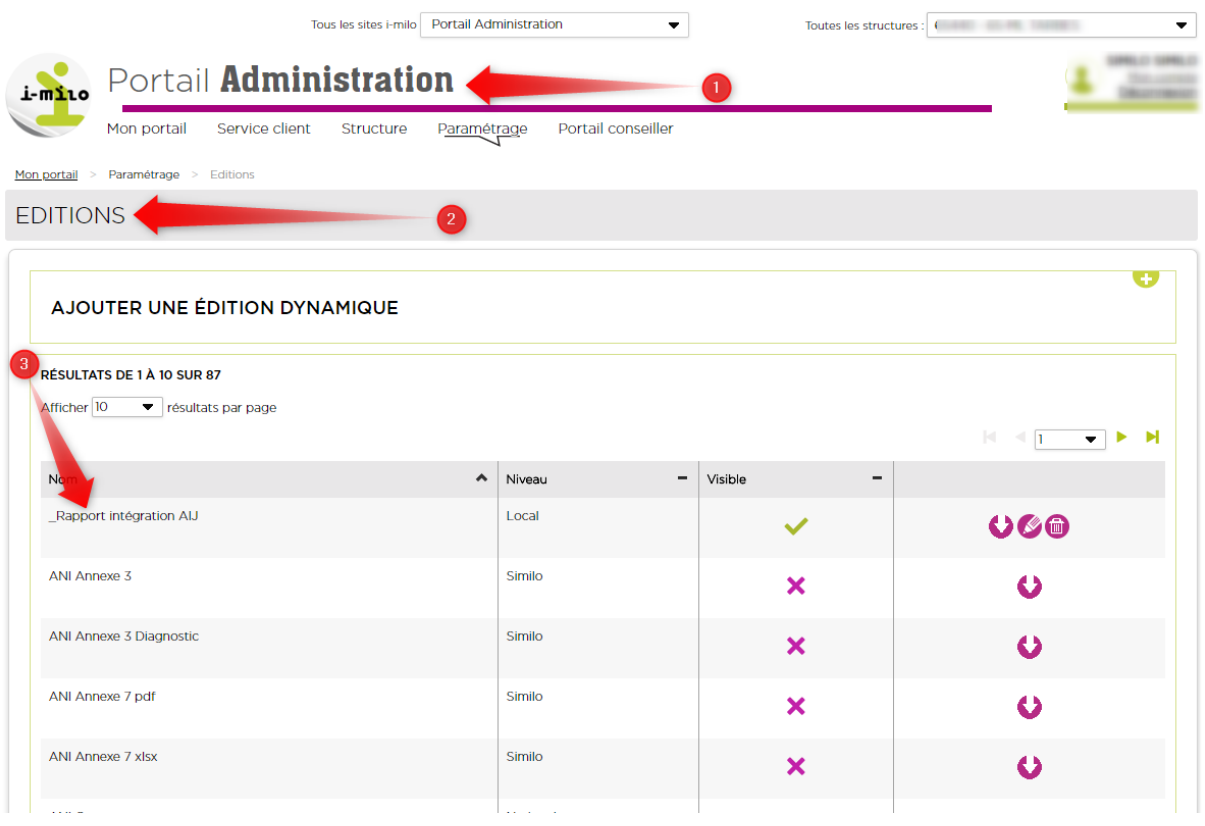

Le fichier peut être téléchargé. Il peut aussi être modifié et supprimé ; dans ce cas, la modification et la suppression sont des actions définitives pour le rapport de la semaine en cours.

#### *COMPRENDRE LE RAPPORT*

Le fichier est au format rtf ; il peut être ouvert dans un éditeur de texte tels Word ou Notepad. Il peut être également ouvert dans un tableur en utilisant le caractère « ; » comme caractère séparateur.

Il est composé d'une ligne d'entête précisant le contenu de chacune des colonnes.

Chaque ligne du fichier correspond :

- à un dispositif reçu de Pôle Emploi mais non intégré dans i-milo,
- à un demandeur d'emploi dont le code postal de résidence est dans la zone de couverture de la ML

Une ligne est composée des informations du demandeur d'emploi, et d'une liste de codes retour correspondant à la raison de l'échec des tentatives de rapprochement demandeur d'emploi / dossier. Ces informations sont séparées par le caractère « ; » ; les codes retour sont en fin de ligne et séparés par le caractère « / ».

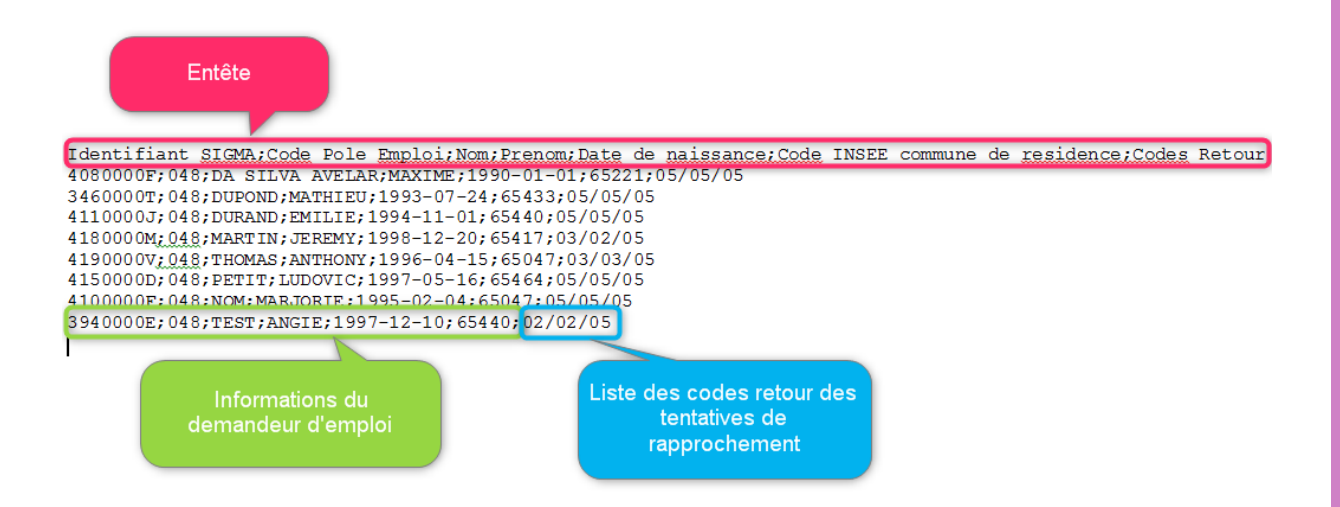

Pour chacune des lignes, les informations du demandeur d'emploi, issues du fichier fourni par Pôle Emploi sont :

- Identifiant SIGMA de l'individu
- Code Pôle Emploi de l'individu
- Nom de naissance de l'individu
- Prénom de l'individu
- Date de naissance de l'individu
- Numéro de commune INSEE de résidence de l'individu

#### *COMPRENDRE LES CODES RETOUR*

Pour chacune des lignes, il peut y avoir 1 à 3 codes retour :

- 1- Le premier pour la recherche par numéro Pôle Emploi renseigné dans le dossier de cotraitance, et par nom de naissance
- 2- Le second pour la recherche par numéro Pôle Emploi renseigné dans la partie « Complément du dossier », et par nom de naissance
- 3- Le troisième pour la recherche par nom de naissance, prénom et date de naissance

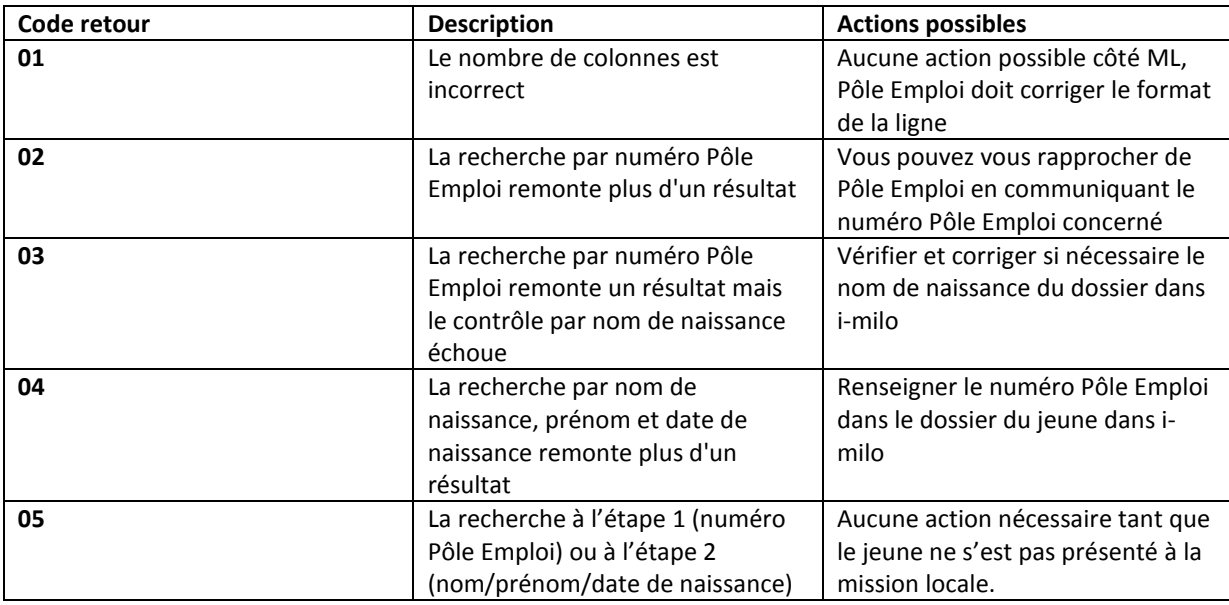

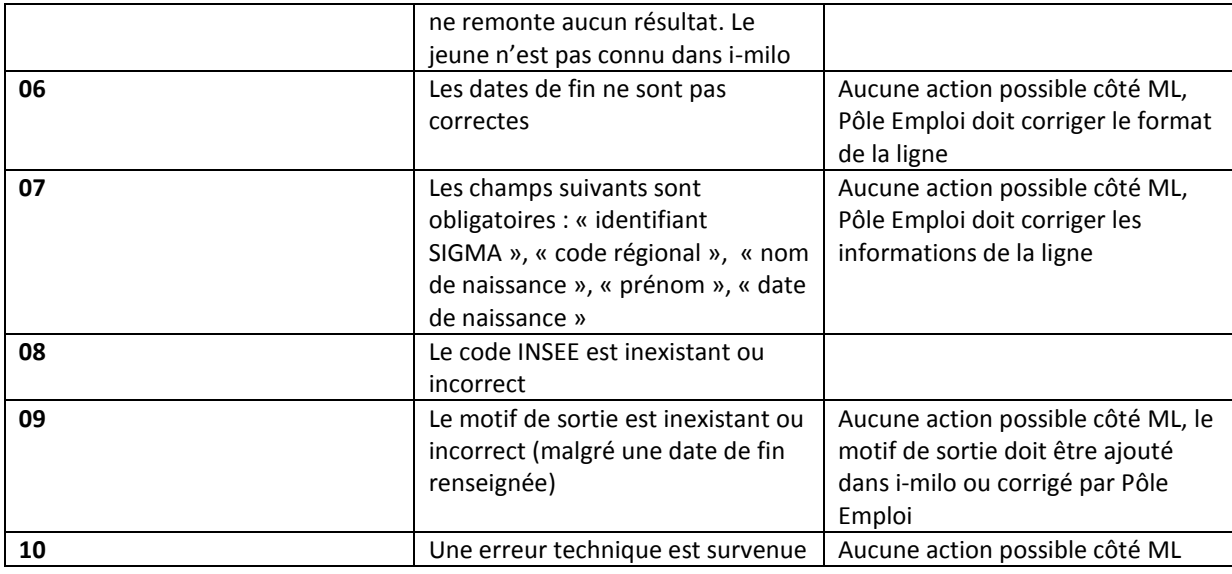

Le dossier, une fois corrigé ou complété, peut être rapproché avec le dispositif lors de l'intégration de la semaine suivante s'il est toujours dans le fichier envoyé par Pôle Emploi.